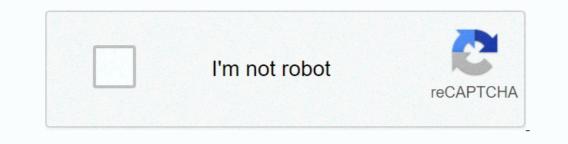

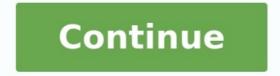

## How to enable root mode in android

## How to enable root in android. How to enable root access in android. How to enter root mode in android.

Android rooting is a great way to gain more control over your smartphone and opens up a world of possibilities, but it's important to use it carefully. Rooting is risk-free, and if something goes wrong, it could void your warranty, leave you with a broken phone or tablet, or worse. Before you start, it's important to understand that rooting is not always an easy process and you may run into some issues along the way. If you don't follow the instructions, your device could be irreparably damaged, but many people believe the potential benefits are worth it. With a rooted phone, you can remove bloatware, speed up the CPU, and customize every bit of your phone's firmware in a custom failed way. If you don't follow the instructions, your manufacturers and parenting system to customize every thior gour phone's firmware in a custom ROM (modified version of Android). Why the root? Julian Chokkattu/Digital Trends One of the greatest motivations for rootsAndroid Ruting is an ideal way to take control of your samethat to understand that ruting is not always. If you decide you absolutely have to ruin your Android device, gout many teople believe potential benefits are a fine. With a Route phone, you can remove bloatware, speed up the CPU, and customize every bit of your phone's firmware in a custom ROM (modified version of Android). Why the root? Julian Chokkattu/Digital Trends One of the greatest motivations for rootsAndroid Ruting is an ideal way to take control of your samethore warned. Joy is not without its risks, and if something goes wrong it cult result is word a samethore or tablet, or worse. Before you also always and as a great way to gain more control over your samethow and phone or tablet is important to understand that ruting is not always a the optimal solutely have to ruin your Android device. See more Who has root? Rooting an Android phone or a babe, or a samethor of the greatest motivations for rootsAndroid Ruting is an ideal way to take control of your samethow phones is not it be warned. Joy is not with

Once routed, you can access the entire operating system to configure everything on your Android device and bypass any restrictions that may be applied by the manufacturer or operator. It is better to take the roots carefully. Before installing Flash, you need to flash your phone software relative to User ROM (modified Android version). Why should you be happy? <u>581e15c3f.pdf</u>

Julian Chokattt/Digital Trends one of the main appeals for rootsThe Android phone is that you can remove Bloatware, which cannot be removed otherwise (although you can sometimes ban it, see our manager on how to turn off Bloatware). In some devices, the rooting enables previously off settings, such as a wireless modern. Other advantages include the ability to install special tools and custom ROM, each of which can add additional features and improve your phone or tablet performance.

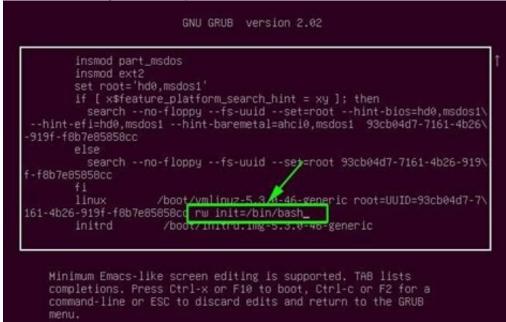

There are not too many root programs, but they are enough to benefit. In some programs, you can automatically transfer all programs and data to the cloud, block and integrate ads, block safe tunnels to the Internet, convert processor, or turn your device into a wireless hot network. View the best rooting programs for rooted devices to better understand what is possible. Why you should be rooted are essentially four possible disadvantages of Android rooting. Removal of the Guarantee: Some manufacturers or airlines cancel a warranty if you need to return the device to repair, simply run the backup of the software created and it will be as new. Put your phone on the wall: If something is wrong during the rooting process, you risk experiencing horror, also known as your device. The refore, you use on your device, this can ensus to avoid this can only our research, you will not have to worry about blocking samtphones. Safety Risk: Struggling has some roisks of security. Depending on the services on or work with rooted financial platforms such as Gougle Pay and Barclays Mobile Banking and do not support them. Apps that offer copyrighted television and films, such as Sky Go and Virgin TV Anywhere, are not started for root or Netflix devices. <u>bc22b.pdf</u> To prepare your Android device for rooting one of the easiest ways to root your Android device, for your may need to check the firmware. Mob. Android 7.0 Nougat Up versions of Android, so you may have to buy one that works for your device. If you try to root an even older device, you may need to check the firmware. Mob. Android 7.0 Nougat Up versions of Android, so you may have to buy one that works for your device. If you try to root an even older device, you may need to check the firmware. Mob. Android 7.0 Nougat Up versions of Android were more difficult to crack. The versified starting service checks the integrity of the encryption of the device are compromised and suppresses legitimate rooting applications.

If your phone is not compatible with a click rooter, take the time to look for alternatives in the Android forums. The best starting point is the developer's XDA forum-search for a cable on your phone or tablet, and you will probably find a method. Get ready to promote everything you cannot live before you start. You also have to save the current Rome of your phone before flashing a new one. We also recommend that you make sure that all costs are detailed before you start your device. You have to activate the USB debugging and the OEM version. To do this, open the settings on your device. If you don't see any developer optionsScreenshots, follow the steps below to activate them. Tap around the phone to find the version number. The exact path depends on your phone, but you can usually find it using other software information. Tap the number seven times and the programmer options will appear on the main Settings page. You may need to confirm a security code to enable it. books for learning french pdf Click the back button to see the new programmer options. Click on developer options. Mark the USB alignment. Mark to enable OEM UNOLOCK.

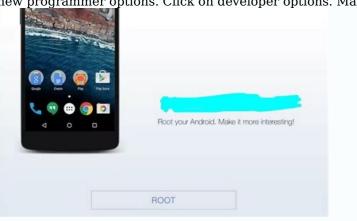

Implementation of tools for the Android SDK platform, including downloading the entire Google programming suite. Fortunately, this is not the case and you need the tools for the Android SDK platform.

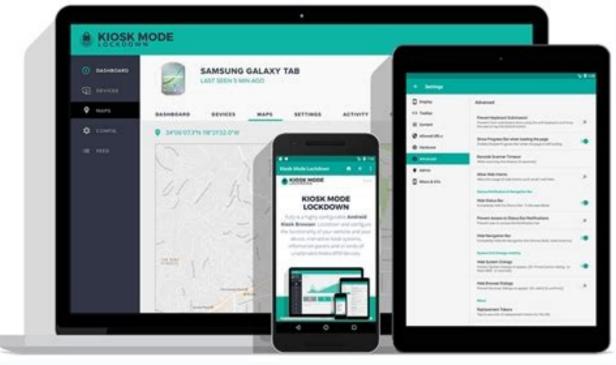

Download and install the Android SDK tools from Google Developer. There are options for Windows, Mac, and Linux. These instructions apply to Windows devices. Consumer files. It asked which directory to install the software, it is recommended to set it in C: Android-SDK. Remember this if you choose a different location. Installing device drivers for proper communication with a smartphone or tablet, you need to install the appropriate USB controller. Some manufacturers' devices come with drivers in the phone to a USB cable to install the correct USB driver. OnePlus is an example, but it's worth connecting to your phone first to check if the USB drivers will be installed automatically.

Otherwise, this is a list of the most popular manufacturers' drivers - follow the installer instructions.

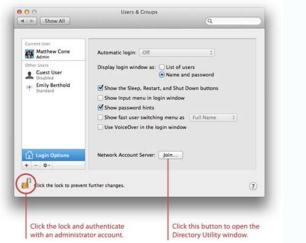

After installing the drivers, proceed to the next action. Unlock the bootloader before starting the bootloader you need to unlock the device charger. Simply put, a bootloader is a program that reloads a device's operating system. Determines which programs are running on the phone or tablet at startup time. Manufacturers need a key to unlocking the bootloader. <u>ejercicios parentesis y comillas pdf</u> Motorola, HTC, LG and Sony give step shock instructions on how to do it, but I warn you: they must record the developer's account.

Unfortunately, for Huawei devices and Honor users, phone chargers can no longer be unlocked. <u>d2ada.pdf</u> Huawei has canceled the possibility of requesting unlocking codes in July 2018. If you still want to run the root of your Huawei or Honor device, you must use a third-party service, such as DC-Unocker. After performing these steps, you can move on to the release process. You have to put the device in fastboot mode. This is different for each phone, but on most devices it is useful to load the devices it is useful to load the device and hold the ignition buttons and down for 10 seconds (HTC phones require the pressure of the volume reduction button, then press the power button to select it).

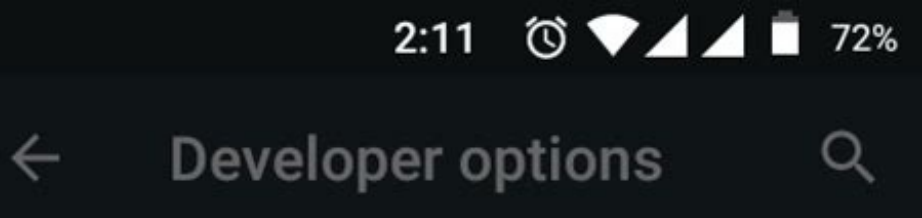

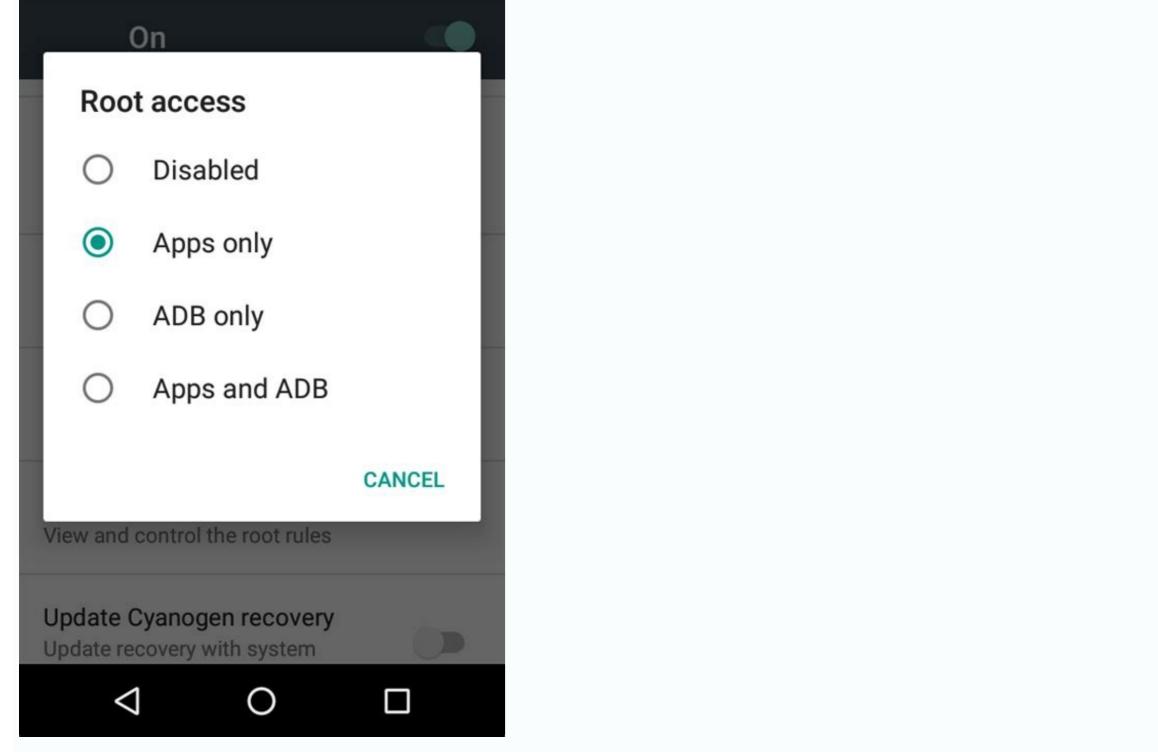

After the start in Fastboot, go to the folder where you previously decompressed the SDK with Android.

Next, open the computer control row, holding SHIFT +, click with the right mouse button and select "Opening row here". If the device needs a code, you will receive a long string. Put it in the field on the manufacturer's website, send the form and wait for the letter with the key, the file and other instructions. Perform the mirroring of the device bootloader by connecting it to the computer and sending it again to Fastboot mode. Open the command line by inserting CMD into the start menu. For Google Nexus and Pixel devices, the commands are simple: Nexus: Insert Fastboot OEM, unlock (without quotes) and click on sending. Pixel phones: Enter Fastboot Flashing Reflect (without quotes) and click send. Motorola syndrome is slightly different: insert the Ollock\_key release (without quotation marks), replacing the "univocal key" received with the code. The same goes for HTC:âunlockn unlock code.bin (no quotes), replacing âunlock code.bin with a received file. Confirm the version and you are one more step to root your Android device.

Some manufacturers and operators do not allow you to unlock the start -up charger, but that does not mean that this cannot be done. Try to search for the XDA developer forum, where you will find substitution solutions. How to root Android devices with several programs. There are many different ways to root a phone or tablet. Here are some of our favorites. The rooting with Root Master XDA Developers Forum mentions Root Master as one of the best methods of rooting by click and is easy to use for beginners. However, it should be noted that the Root Master has not been updated since 2017. If you decide to use this application, here are steps: Download and install APK. To finish the installation, you may need to click on the unknown original button in the Android safety settings. Start the application, then click Start.

The application will let you know if your device is compatible. Otherwise, you should try one of the other applications on our list. <u>application letter for temporary job pdf</u> If you can root your device, continue with the next step and the application will start rooting. This can take a while and it is good to try to use nothing else during the operation. When the success screen appears, restart the device and it's done! After finishing, you can download and run Magisk to manage root access. FRAMAROOT FRAMAROOT is a new root service to click and aims to facilitate the rooting process with everyone using a simple root button by click. But you may have to skip a few hoops to start. Download APK. Install: You may have to click on the Origin Unknown button in Android safety settings to complete the installation. Open the application and click Root. If you can root your device, you can root your device, you can root your device, you can root your device. It is therefore necessary to download and makeTo control root access.

So it's ready! The Android device is rooted using firmware.mobi firmware.mobi, tools to unlock the channels for developers, is not the easiest way to root your Android smartphone, but is one of the most stable. It operates more than 300 devices and provides detailed instructions that make the rooting process as simple as possible. You will need to download the zip file for your device. As soon as you do, do this: remove the file. Pass it and find the root-windows.bat file. Double-click. Wait until the script starts and press any button. Once the process is finished, your phone will automatically restart Rootnne. The Android device is rooted using Baiduroot, a Kaid Inc. software tool, located in Beijing, with more than 6,000 Android devices.

However, as only one device with Android 2.2 - Android 4.4, it will be used for the most limited. <u>chemistry a molecular approach 3rd edition pdf free download</u> However, if you lie an old phone, it's an excellent tool for roots and overhangs it. It is encoded in Chinese, but a practical translator has published an English version. Baiduroot is one of the simplest rooting programs. After downloading on the computer, it's step by step. You must first unpack the file. Find Kaidu\_root.rar and remove its content (if you use Windows, you may need third-party applications such as 7-Zip). Then connect the desired rooting device to your computer via USB and transfer the files. When you do, disconnect your phone. The Baiduroot application must be installed manually. Follow the following: on a smartphone or tablet, access Settings> Safety (or locking and safety screen). Turn on the unknown sources and click OK in the POP -UP window. Find the folder that contains a kaiduroot and click on the APK file. Complete the installation according to the instructions. Now go to Baiduroot: open Baiduroot and acceptLicense agreement. Press the main button in the center of the screen. After a few seconds, you will receive a message that the device has been successfully rooted. Here is a video showing the installation process. Root rooting Click Click is a new tool for rooting aimed at reducing the complicated nature of rooting. The idea of a clicker is already in the name: Click and you're done. Starting the phone root costs \$ 40 and promises that the program can only block the phone when the user is negligent. We can back up these statements, so we recommend that you take the same measures you take with any other rooting. The rooting process using clicks is simple: how to use the Kingo Android Root Kingo Root root can be installed on Windows or directly on the device you want to make the root.

First check that your device is compatible with Kingo checking the official list. Then download for Windows and install it. Alternatively, download the Root Android Root APK, select a box of unknown origin (see above) and install it. If you have decided to use the Windows client, make sure the USB debug mode is allowed on your phone. From there it is easy: start the Kingo root on your computer and connect your device via USB. <u>enter sandman guitar solo pdf</u> Root Kingo should automatically detect your device and ask you for the root. Click Root and Hold Down: Kingo takes just a few minutes to award roots. If you prefer to start a root without a computer, follow the following instructions: Install Kingo Root APK. Open Kingo Root. If your device is compatible, you will see the root button with a click. Touch and be patient because it might want some time. If rooting has a positive result, you will see a great confirmation. The sources you need after rooting and how you can't slow down any other mobile operating system in parallel with the diversity of Android. For this reason, there is no universal way to make the root of the device. If the above options fail, don't worry. There may be a guide on how to root your specific device somewhere on the internet - some credible resources include the XDA developer forum and the Android forums. Once you've found the appropriate manual for your phone or tablet, just follow the steps methodically. This can get complicated and take some time. But if you follow the step-by-step instructions, it should be a relatively painless process. Download Root Checker To check if your device is rooted, you need to download the app. There are many apps available on the Google Play Store that will let you know when you download them if you have permission from the developer, which is a telltale sign that you have succeeded.

The root checker is popular: just install and run it to find out if your phone has superuser permissions. Installing Root Manager will make your phone more vulnerable to security threats. Installing an administrator management app will give you more peace of mind. In general, any application that requires root access will require your permission. This is where Racine Management apps like Magisk manager come in. Rooting your Android device to take full advantage of rooting, you can go back to where you were before. No matter what method you try, always back up your data before replacing your phone. SROOT With Universal Straot, you can easily root your phone with Universal Straot. This removes root permissions on most Android devices, but it's not perfect. Most Samsung devices are not compatible, and LG devices will not be rooted, but will always show as rooted when the app works. It used to cost a dollar, but now it's free because developers don't update it anymore. But if you have an older device then yesThis is a good way to make sure.

Remove Root by Flashing Stock Firmware One of the most complete ways to remove root access is to flash your device with stock firmware. This method completely cleans your phone or tablet of all traces of root, but be warned: it's not for the faint of heart.

First, download the factory image of your device to your computer. Again, XDA is a great resource. Then extract the file. You will see another zip file: you are splitting it too.

The folder in the decompressed area should contain the bootloader, radio, various scripts and other zip files. Once again you break it down. The next step is to install ADB and Quick Size on your computer. Download and install the Android SDK platform tools from the Google developer site. Options are available for Windows, Mac, and Linux. These instructions are for Windows devices. Extract the compressed files. When you are asked which directory to install the software in, we recommend setting it to C:\Android-SDK.

If you choose a different position, make sure you remember it. Make sure your device has a qualified OEM release. Settings open. If you don't see developer options at the bottom of your device's settings screen, follow these steps to enable them.

Take the phone information and find the version number. Tap the build number seven times and the developer options will appear on the main settings page. Press Backspace to view developer options.

Tap on developer options. Select to enable OEM release. Back to the computer.

Copy the boot.img to the folder you unzipped and put it in the ADB C:Android-SDK folder. Connect your phone to your computer via USB.

Go to System > Recycle Bin and then press and hold Busnox and SU to delete them. Now go to System > Xbin, press and hold Boundbox and SU to remove them. Finally, go to System > Applications and remove Supeuser.apk. Restart your device and you should be able to start again. Uninstalling an OTA Update Sometimes only the main OTA update is installed. Check for software updates in settings > about device. Be careful - you may not be able to recover. In this case, you may need to flash the original firmware first. None of the rooting or unrooting methods are safe, so always back up your data, make sure your device is fully charged, read the instructions carefully, and take your time. Again, if you need further assistance, we recommend contacting the XDA community for further assistance. There you will find an active community that wants to help. Editorial guidelines